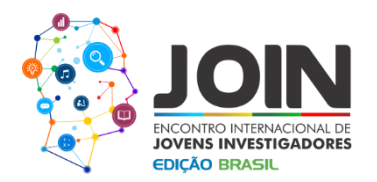

## **USANDO APLICATIVOS DE RASTREAMENTO DE MOVIMENTO VIA SMARTPHONES, PARA MEDIR MOVIMENTOS**

#### **USING TRACKERS APPLICATIONS VIA SMARTPHONES TO MEASURE MOVEMENTS.**

Alexandre Gonçalves Pinheiro(1) (2), Nildo Loiola Dias(3), Marcos Antonio Araújo Silva(3), Francisco Adeil Gomes de Araújo(4).

*1- Universidade Estadual do Ceará-FECLESC; 2- Institudo Federal de Educação do Ceará – Maracanaú; (3) Universidade Federal do Ceará, (4) Secretaria de Educação do Ceará.*

#### **Resumo**

Sabe-se que o uso de dispositivos móveis tem se disseminado com velocidade exponencial nas salas de aula, independente da renda do aluno. Cada aluno hoje possui seu próprio computador de portátil, seja telefone, MP3 players (iPods), Tablets, etc... E diante deste avanço é necessário se adequar para uma nova realidade de aula. Uma aula que se utilize das ferramentas computacionais, torna-se uma aula mais atrativa. Em física, por se tratar de uma disciplina, em que os movimentos dos objetos estão presentes, fazse necessário o uso da câmera do celular, não só para registrar, quanto mensurar este movimento. No mercado dos dispositivos móveis, existem três sistemas operacionais Android, iOS e Windows Phone. Mas nem todos possuem aplicativos robustos, e que sejam rápidos. O Android apesar de popular, roda em camadas e isso o torna lento, basta baixar um aplicativo de piano e ver o atraso entre a pressão e o som. Claro que isso ocorre nas versões mais antigas, abaixo da 4.4. Já o iPod Touch 5G assim como o iPhone 4S em diante e os iPads, são ideiais não só para música, mas para edição de vídeos e processamento de imagens. Já o Windows Phone carece de aplicativos, sendo menor a sua comunidade.

O trabalho visa abordar o uso dos SMART fones, como ferramenta para aulas de laboratório de física. Através do aplicativo VideoPhysics da Vernier. Através de experimentos já feitos, pudemos mensurar não só as velocidades, quanto a trajetória e as funções horárias de X e Y. O programa é bastante preciso, desde que seja inserida uma medida de referência. E só funciona no iOS. Para isso fora usado um iPod Touch 5G.

**Palavras-chave**: Física, Aplicativos, Medidas, Vídeos, Móveis.

#### **Abstract**

It is known that the use of mobile devices has spread with exponential speed in classrooms, regardless of the income budget of the student. Each student now has his own portable computer, either phone, MP3 players (iPods), Tablets, etc ... And before this breakthrough is needed to adapt to a new reality in the school. A lesson that use of computational tools, becomes a more attractive class. In physics, because it is a discipline in which the movements of the objects are present, it is necessary to use the camera phone, not only to register, but to measure this movements. In the market for mobile devices, there are three operating systems Android, iOS and Windows Phone. But not all have robust applications, and they are not all fast. Android though popular, runs on layers and this makes it slow, just download a piano app and see the delay between the pressure and sound. Of course this occurs in older versions below 4.4. But the iPod Touch 5G as well as the iPhone 4S on and iPads, are ideal not only for music but for video editing and processing images. But the Windows Phone lacks applications being less your community.

The work aims to address the use of SMART phones as a tool for physics laboratory classes. Through the application of Vernier Video Physics. Through experiments already made, we measure not only the speed, the trajectory and the hourly functions of X and Y. The program is accurate, since a reference measurement is entered. And only works on iOS. For this work it had been used an iPod Touch 5G.

**Keywords**: Physical, Applications, measures Videos Mobile.

**1- Introdução. O aplicativo, custos e fucionalidades.**

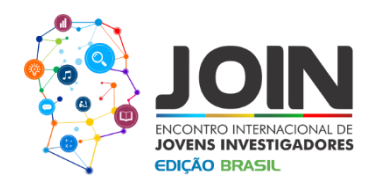

Conforme exposto anteriormente, este trabalho se baseia em abordar, com exemplos reais, o uso dos DMs (Digital Motion) nas aulas de mecânica, em especial de cinemática. Isto se deve ao fato de que, uma filmagem do experimento pode fornecer algumas variáveis do sistema, como: Posição, velocidade, aceleração, entre outras.

O programa escolhido foi o VideoPhysics da Vernier, figura 1, disponível para iOS.

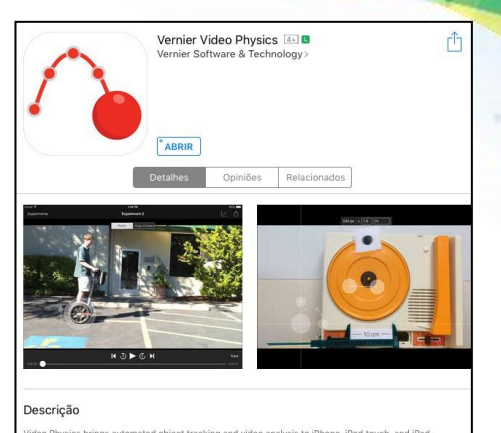

Figura 1 – Programa usado na APPLE STORE ao custo de 5 dólares.

Ao custo de 5 dólares americanos pode-se ter o aplicativo baixado, para quantos DMs se queira, desde que seja o mesmo usuário. O programa de acordo com a figura 2, tem 27,4 Mbytes de tamanho e está no idioma inglês e espanhol.

Figura 2 - Dados do aplicativo, com tamanho e data de atualização.

## *2- Metodologia.*

O aplicativo é bastante intuitivo, de forma que seu uso pode ser conduzido até pelo professor leigo, desde que siga os tutoriais no Youtube ou nas páginas presentes na rede. Na figura 3a temos a tela inicial em que, primeiramente uma cena é filmada com o DM, e carregada no programa.

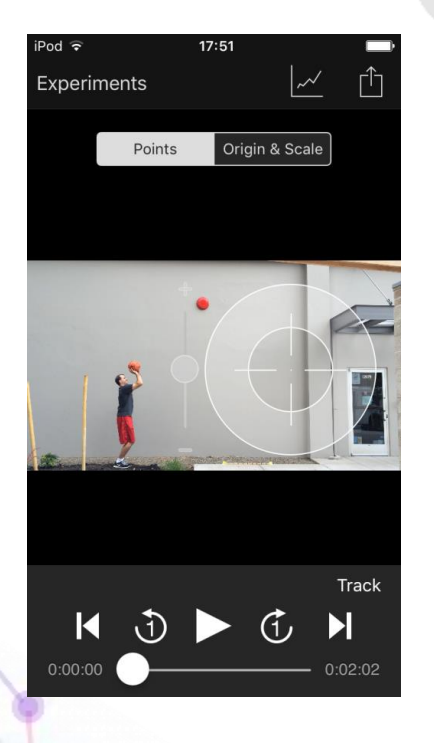

Experiments Points Origin & Scale Track  $\blacktriangleright$ K G,  $0.00.26$ 

 $17:52$ 

(a)  $(b)$  (c)

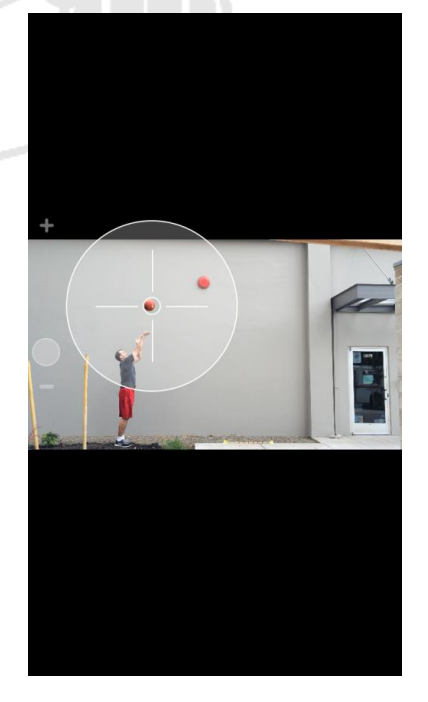

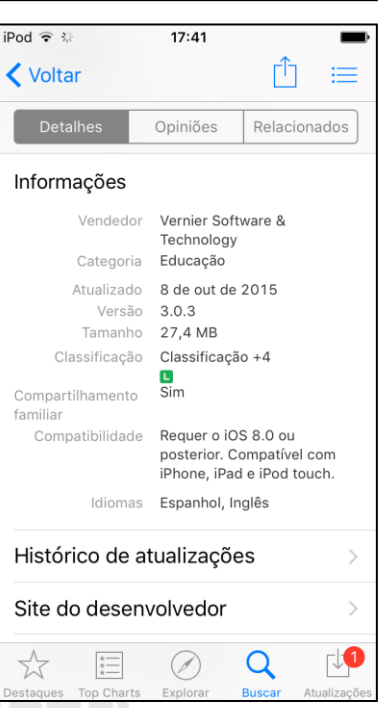

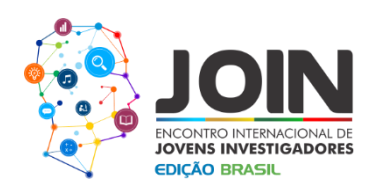

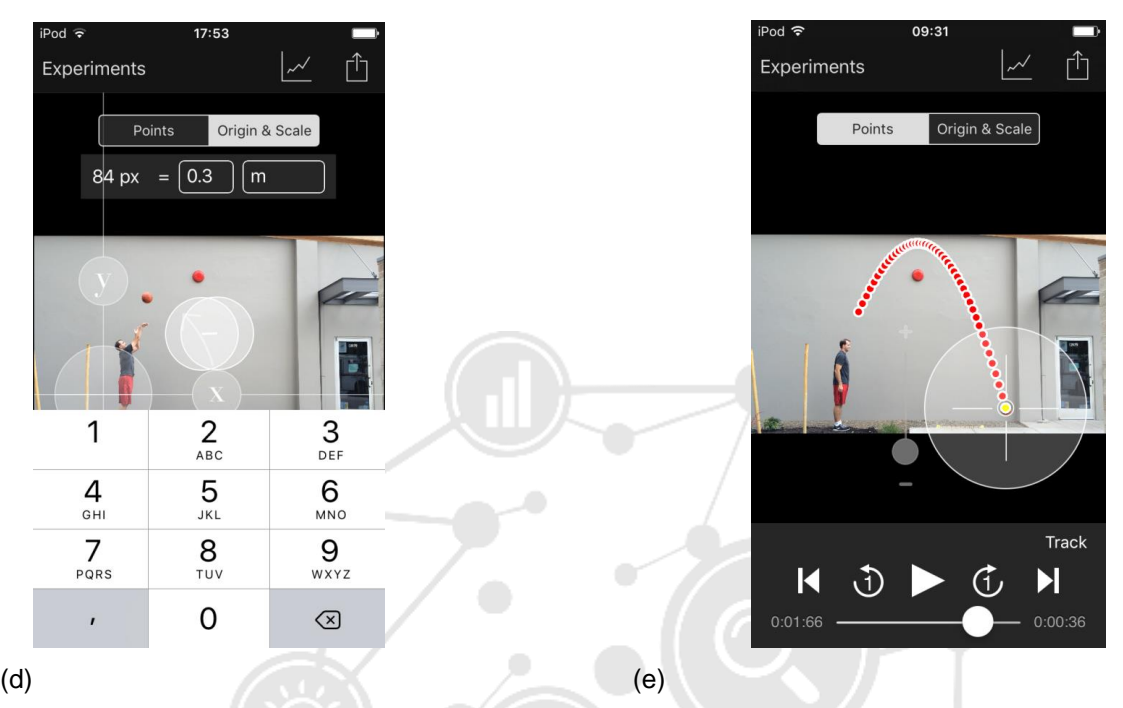

Figura 3 – (a) Filmagem inicial; (b) isolamento do Objeto a ser rastreado; (c) travamento no objeto; (d) definição da escala e origem; (e) rastreamento do objeto.

Após a seleção do vídeo, procede-se ao isolamento do objeto, na figura 3b avança-se o vídeo até que a bola de basquete esteja livre das mãos do jogador. Na figura 3c focamos na bola, para não ser confundida com o círculo vermelho na parede, pois acarreta em perda de rastreamento. Na figura 3d é feito a escala, com os dedos e define-se o tamanho da bola para 30 cm, enquanto a origem fica na posição default do programa, mas pode ser transladada ou rotacionada à vontade.Na figura 3e após apertar em TRACK tem-se o resultado do rastreamento e os dados são postos nas figuras 4 de a-c.

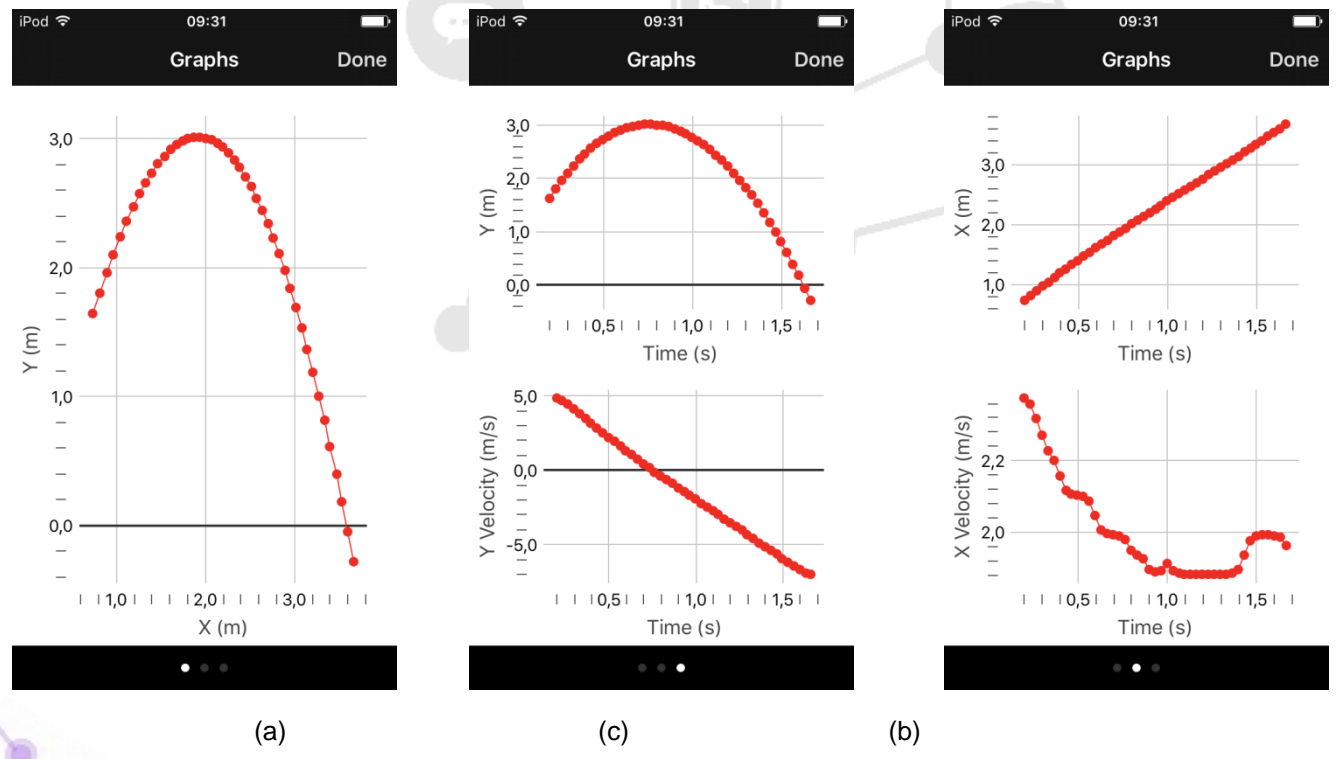

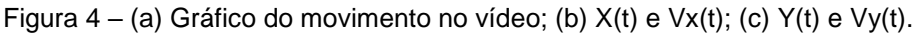

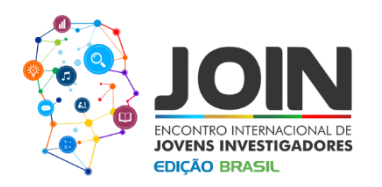

Pode-se notar na figura.4a que é apresentado o gráfico de Y(m) versus X(m), que é justamente a parábola. Já nas figuras 4b e 4c os gráficos de X(t) e Vx(t); assim como Y(t) e Vy(t) são apresentados. Todo cálculo, para ser preciso precisa da referência correta da escala.

# *2.1 – O uso do aplicativo, rotação de um ponto, MCU.*

Um outro exemplo é apresentado na figura 5 de a-c, uma vitrola comum ponto preto girando.

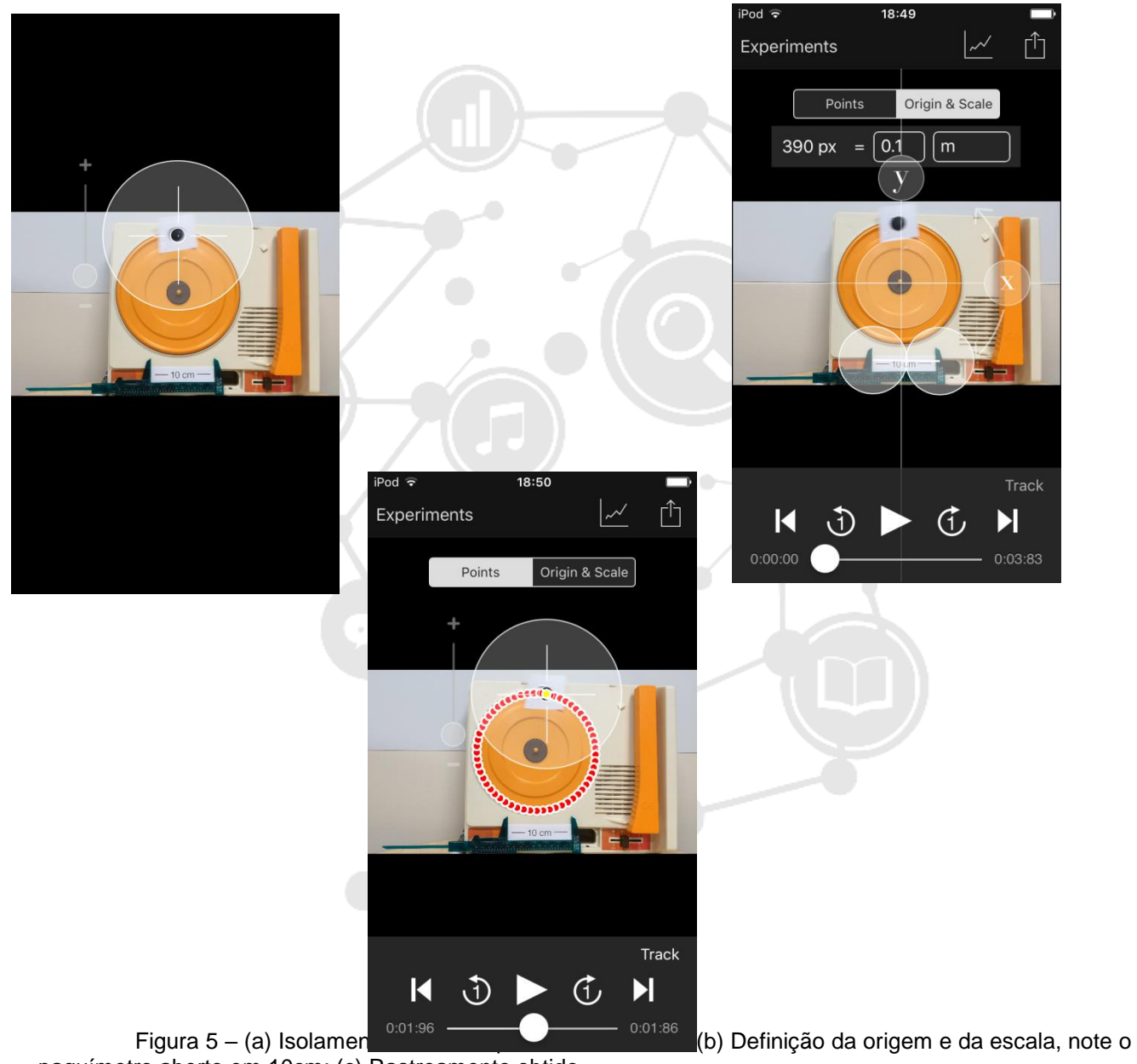

paquímetro aberto em 10cm; (c) Rastreamento obtido.

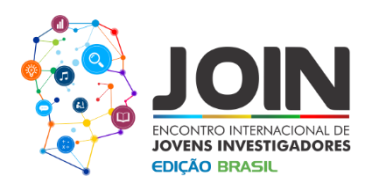

## Nas figuras 6 a-c temos os resultados das medições.

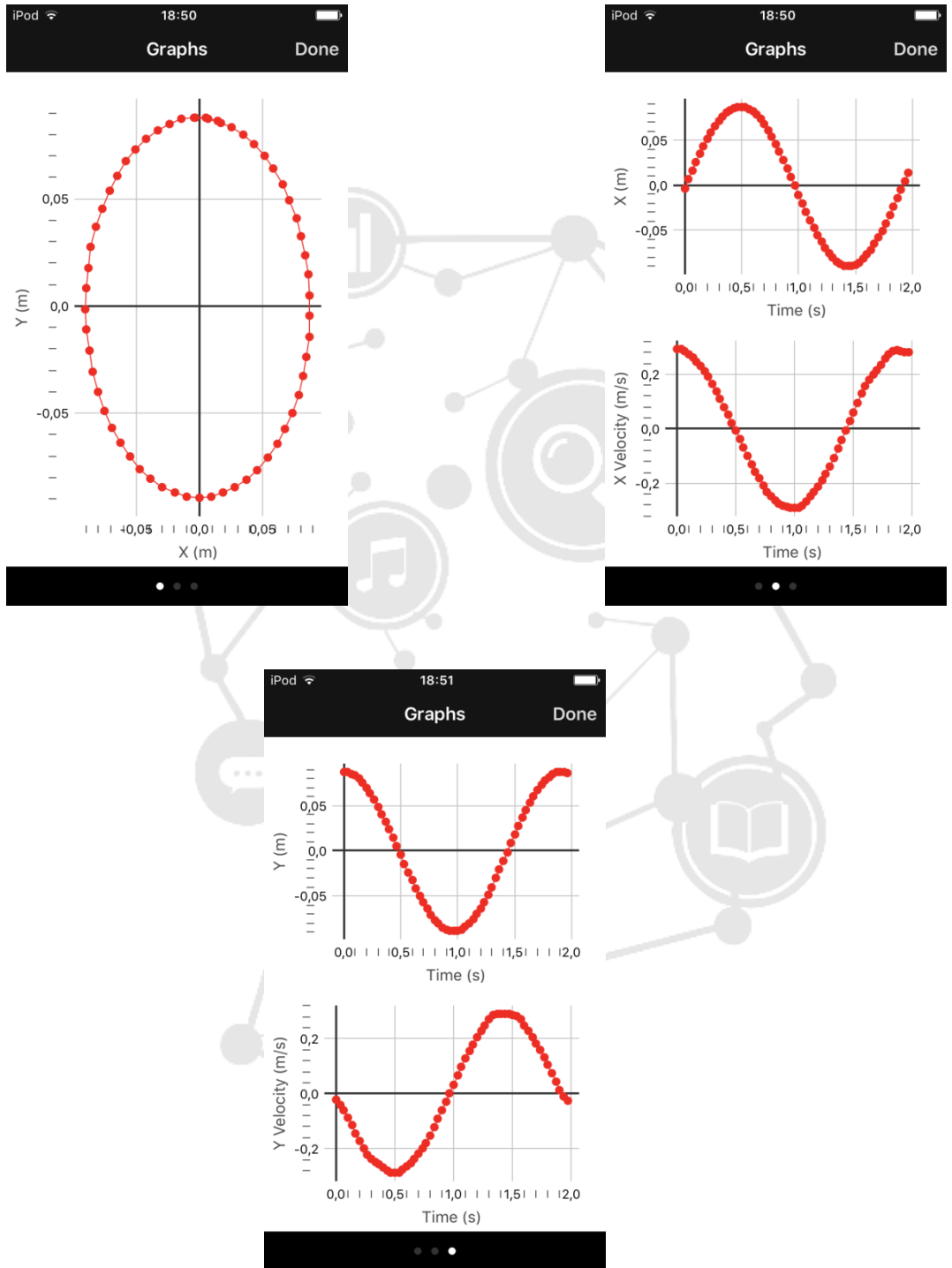

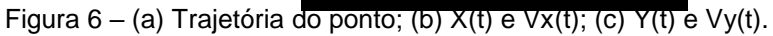

### **3- Conclusões.**

Pode-se afirmar que o aplicativo cumpre bem a missão de traduzir o evento físico, do vídeo, nas variáveis do problema em forma de gráficos. Espera-se que desta forma as aulas sejam mais lúdicas,

> (83) 3322.3222 contato@joinbr.com.br

**www.joinbr.com.br**

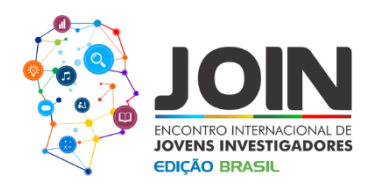

prazerosas e eficientes, e que os alunos possam interagir com o sistema. Deseja-se que em breve tal aplicativo esteja disponível para o Android, visto ser mais popular e comum entre as classes A, B, C, D e E.

## **Citações de autores**

Tornou-se chocantemente óbvio que a nossa tecnologia excedeu a nossa humanidade.

Albert Einstein.

#### **Referências**

[1] Susan R. Singer, Margaret L. Hilton, Heidi A. Schweingruber (eds.),

America'sLabReport: Investigations in High School Science, National Academies Press, 2006.

[2] A. Hofstein, V. N. Lunetta, The laboratory in scienceeducation:

Foundations for thetwenty-rstcentury, Science Education, v. 88, n. 1, p. 28-54, 2004.

[3] American AssociationofPhysicsTeachers, GoalsoftheIntroductory PhysicsLaboratory, American JournalofPhysics, v. 66, n. 6, p. 483-

485, 1998.

[4] CommitteeonUndergraduate Science Education, National Research

Council, Science TeachingReconsidered: A Handbook, NationalAcademy Press, 1997.

[5] D. Hodson, Haciaun enfoque más crítico deltrabajo de laboratorio,

Enseñanza de lasCiencias, v. 12, n. 3, p. 299-313, 1994.

[6] A. T. Borges, Novos rumos para o laboratório escolar de ciências,

Caderno Brasileiro de Ensino de Física, v. 19, n. 3, p. 291-313, 2002.

[7] A. B. Arons, TeachingIntroductoryPhysics, Wiley, 1997.

[8] R. Millar, The role ofpractical work in theteachingandlearningof

science, Committeeon High School Science Laboratories: Role and Vision,

NationalAcademyofSciences, Washington, 2004.

[9] C. Hart, P. Mulhall, A. Berry, J. Loughran, R. Gunstone, What is the

PurposeofthisExperiment? OrCanStudentsLearnSomethingfrom

DoingExperiments?, Journalof Research in Science Teaching, v. 37,

n. 7, p. 655-675, 2000.